# 新潟市オープンデータ

## CSV ファイル変換・作成マニュアル

第1.1 版

新潟市

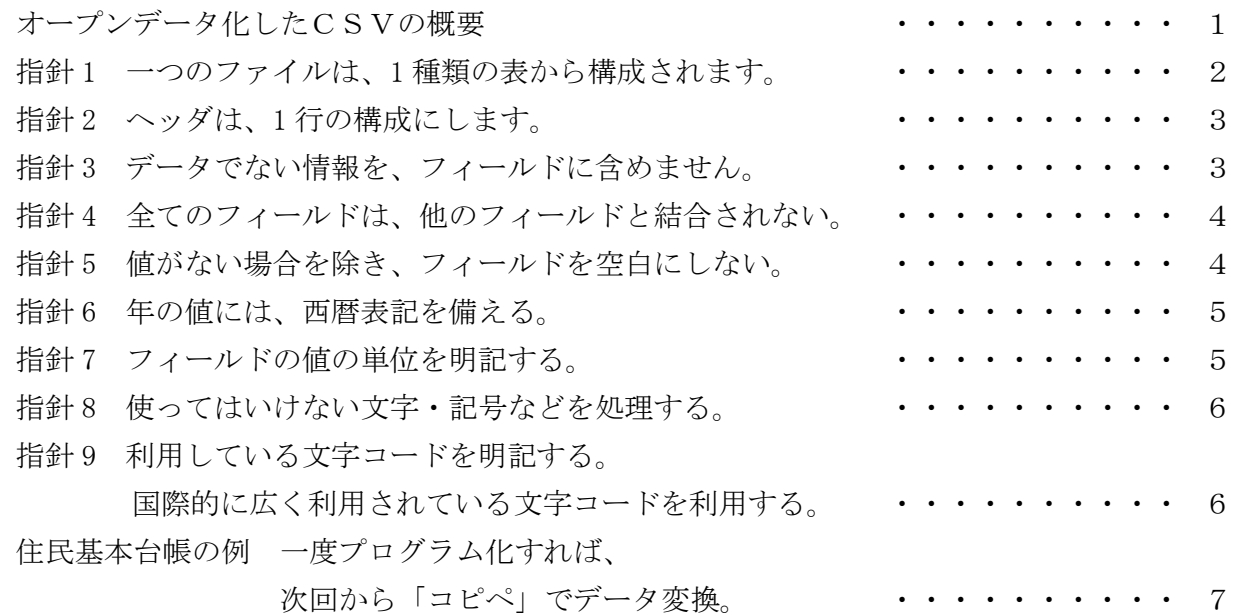

改版履歴

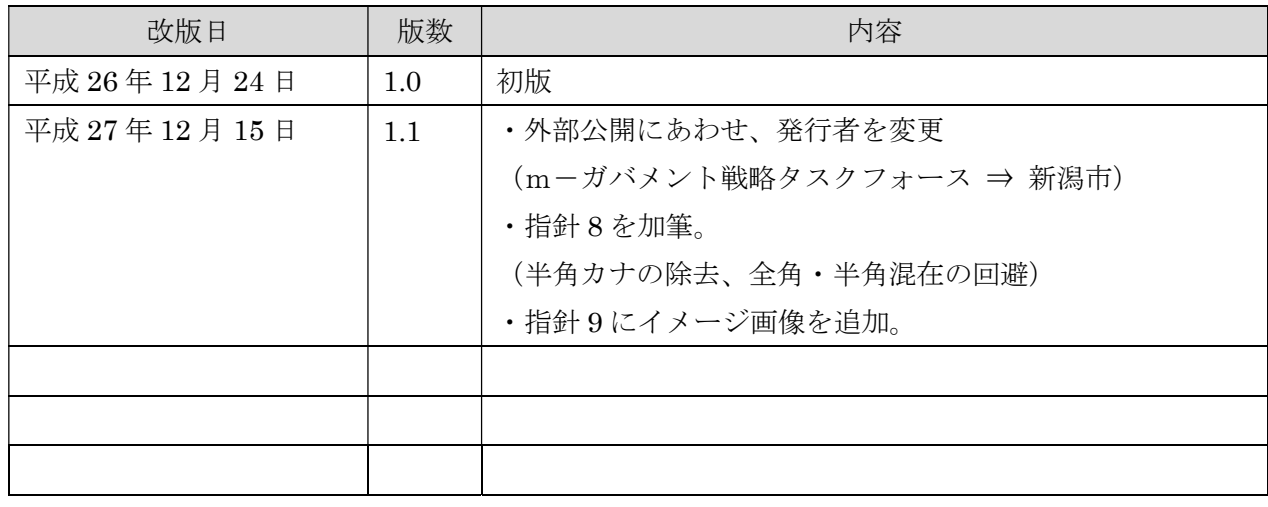

## 統計表などをオープンデータ化する処理方法

### 目的 → 機械判読に適した、指針に合ったオープンデータ用の CSVファイルを作成する。

#### オープンデータ化したCSVの概要

機械判読とは、コンピュータが自動的にデー タの再利用(加工、編集等)ができることです。

コンピュータが自動的にデータを再利用す るためには、コンピュータが、データの構造を 識別でき、構造中の値(数値、文字等)が処理 できるようになっている必要があります。

例えば、ホームページに統計表が画像データ や PDF 形式のデータで公開されていたとしま す。このデータをコンピュータに解析させるに は、事前に人間がその画像のデータを表計算ソ フトに入力して保存または画像認識等の技術 により、公開データから数値やテキストを得て、 それをコンピュータに与える必要があります。

データをコンピュータに解析させる作業を 効率化するには、情報提供者が、提供するデー タについて、コンピュータが数値等を入手しや すい形式に変換し、コンピュータの解析に必要 な利用者のコストをできるだけ軽減すること が必要です。このような、コンピュータが数値 や文字を抽出しやすい形式のデータを「機械判 読に適したデータ」といいます。

#### 実際の作業では、指針に適したCSVファ イルへの編集・変換を行います。

新潟市が毎月公表している統計データ(住民 基本台帳人口など)について、毎月手作業で「機 械判読に適した処理」を行うことは非常に困難 です。

毎月または毎年同じ表形式で公表している ものであれば、エクセルなどで一度プログラム 化してしまえば、次回から簡単にオープンデー タ化の処理ができます。

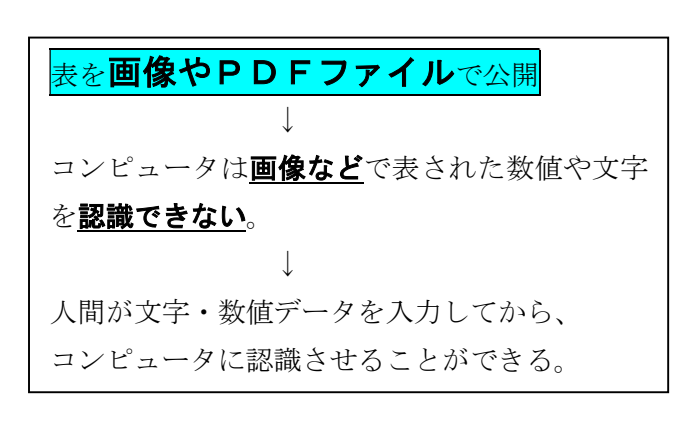

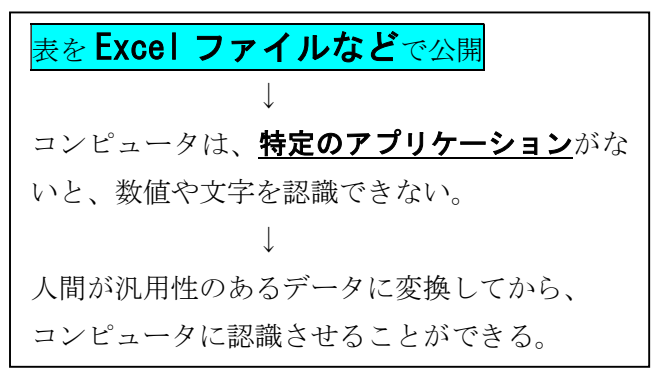

### <sub>表を</sub>**指針に適さない従来のCSV**で公開

 ↓ コンピュータは、形式が整っていない従来型の CSVデータを、正確に認識できない。 ↓ 人間が共通の指針に沿った形式に整えてから、 コンピュータに認識させることができる。

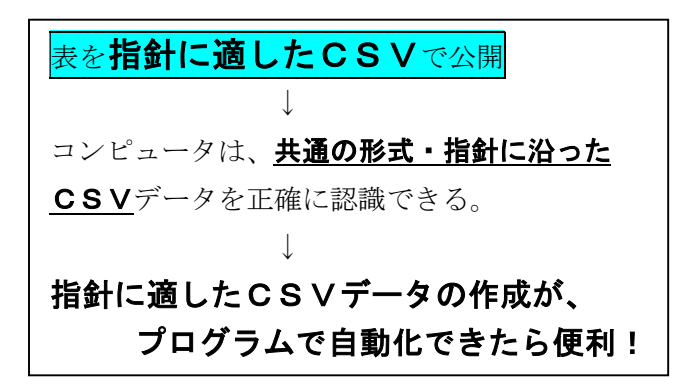

#### 次に、オープンデータに適したデータ処理の要点を挙げます。(指針 1~9)

#### (指針 1) 一つのファイルは、1 種類の表から構成されます。

図1に示すファイルは、複数の表を含んでいます。このようなファイルをコンピュータが判読する ためには、表の切れ目を扱う必要があり、判読手順が複雑になります。このため、1 つのファイルは、 1 種類の表からのみ構成されなければなりません。

ファイルに含まれる複数の表を分割し、それぞれ別のファイルに格納する処理をします。(図1-2)

図1-1 ファイルに複数の表がある → 指針1を満たさない

| ファイルX |        |        |     |      |
|-------|--------|--------|-----|------|
| 月     | A区     | Β区     | C区  | D区   |
|       | -4.5   | $-0.5$ | 1.6 | 11.3 |
| 2     | $-6.8$ | $-2.1$ | 0.4 | 8.4  |
| 3     | $-2.4$ | 1.9    | 3.8 | 13.5 |
|       | 0.2    | 3.4    | 6.5 | 17.3 |

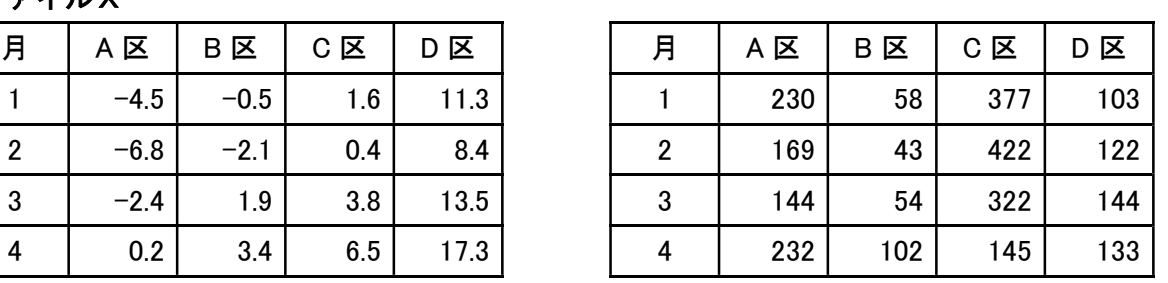

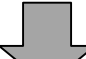

Excel なら、複数シートを分離する処理が必要。

図1-2 図1-1を2つのファイルに分割 → 指針1を満たす

| ファイルX          |        |        |     |      |  | ファイルY          |  |
|----------------|--------|--------|-----|------|--|----------------|--|
| 月              | A区     | Β区     | C E | D区   |  | 月              |  |
|                | $-4.5$ | $-0.5$ | 1.6 | 11.3 |  |                |  |
| $\overline{2}$ | $-6.8$ | $-2.1$ | 0.4 | 8.4  |  | $\overline{2}$ |  |
| 3              | $-2.4$ | 1.9    | 3.8 | 13.5 |  | 3              |  |
|                | 0.2    | 3.4    | 6.5 | 17.3 |  |                |  |
|                |        |        |     |      |  |                |  |

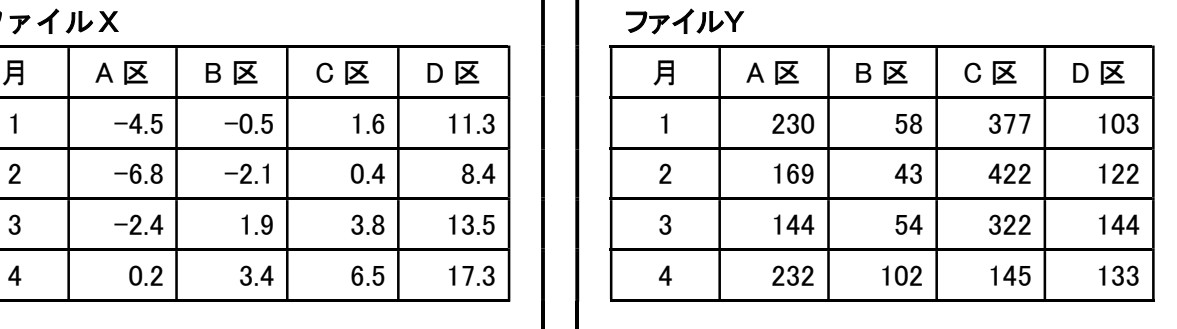

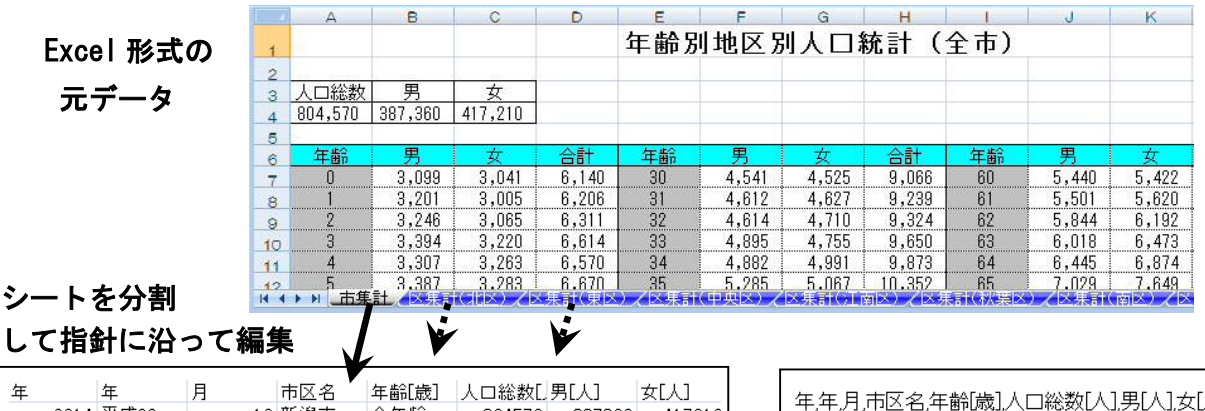

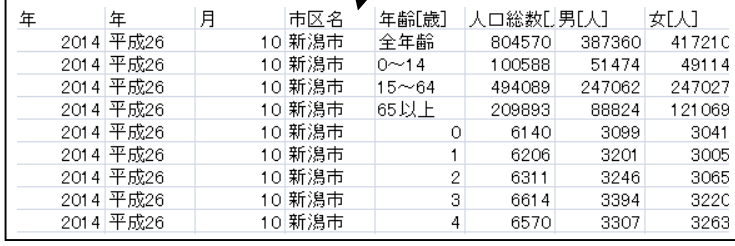

| 2014,平成26,10,新潟市,1,6206,3201,3005<br>2014.平成26.10.新潟市.2.6311.3246.3065<br>2014,平成26,10,新潟市,3,6614,3394,3220<br>2014,平成26,10,新潟市,4,6570,3307,3263 |
|----------------------------------------------------------------------------------------------------|
|----------------------------------------------------------------------------------------------------|

オープンデータの処理後の CSV ファイルを Excel で表示 同ファイルをメモ帳で表示

#### (指針 2) ヘッダは、1 行の構成にします。

図2-1に示すファイルのヘッダは、2 行からなっています。このようなファイルをコンピュータ が判読するためには、ヘッダとデータの切れ目を解釈する必要があり、判読手順が複雑になります。 このため、ヘッダを 1 行で構成しなければなりません。

ヘッダの内容を統合して 1 行にまとめれば、指針を満たします。

図2-1

複数行から構成され るヘッダは、指針 2 を満たさない

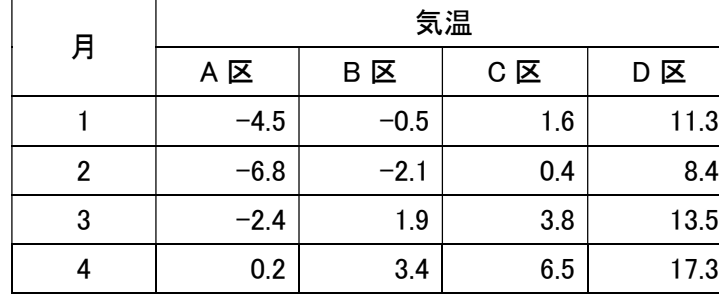

「気温」がヘッ ダか、「A区、 B区…」もヘッ ダか、コンピュ ータには判断 できない

図2-2

ヘッダを 1 行に統合

します

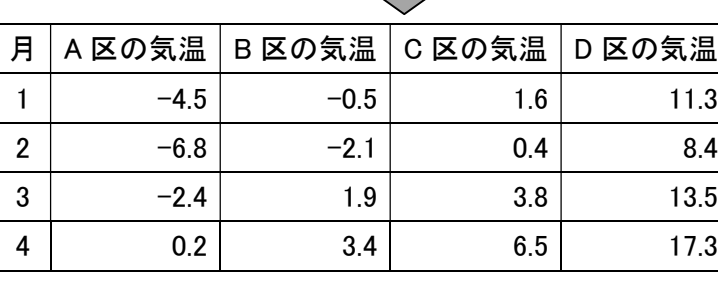

←1行だと、コ ンピュータは、 ヘッダだと認 識できる

#### (指針 3) データでない情報を、フィールドに含めません。

図3-1に示すファイルの C 区 1 月の値には、「1.6」という数値と「(\*1)」という注釈へのリンク が含まれています。ここで、注釈へのリンクである(\*1)と、その先にある注釈文は、コンピュータに は判読できません。

機械判読性を高めるためには、注釈へのリンクである「(\*1)」を除き、数値「1.6」のみとしなけ ればなりません。

#### 図3-1 データでない情報がレコードに

#### 含まれている → 指針 3 を満たさない

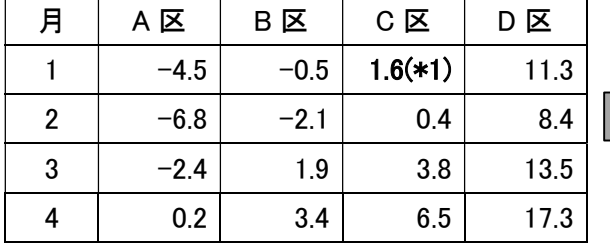

図3-2 データでない情報を除去する

#### → 指針 3 を満たす

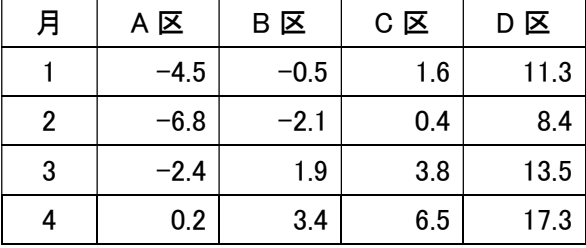

\*1 注釈○○○○○○○○○○○○○

なお、図3-1のような、注釈を含むファイルは、人がデータを解釈するためには必要です。この ため、\*1のような注釈文は、機械判読性の高いファイルとは別に提供する必要があります。 例えば、オープンデータが掲載されているホームページ中の「メタ情報」などに記載します。

#### (指針 4) 全てのフィールドは、他のフィールドと結合されない。

図4-1に示すファイルの「年」の各フィールドが結合されています。人が見れば、この 4 か月の データが 2013 年のものであることは分かりますが、コンピュータはそれを判読できません。 機械判読性を高めるためには、フィールドの結合を解除し、それぞれ値を記載します。(図4-2)

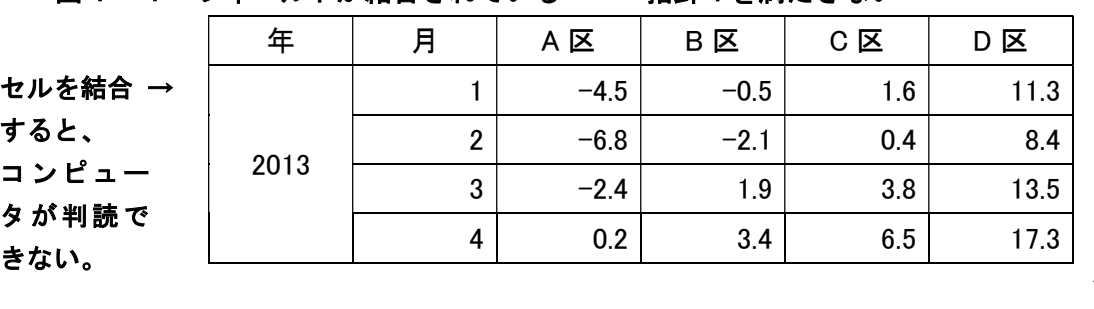

#### 図4-1 フィールドが結合されている → 指針4を満たさない

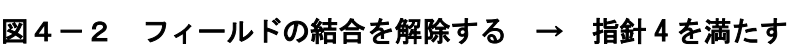

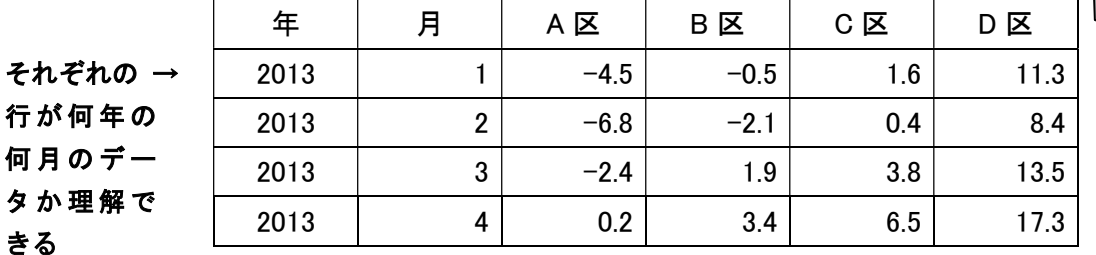

#### (指針 5) 値がない場合を除き、フィールドを空白にしない(省略しない)。

図5-1に示すファイルでは、「年」フィールドは行ごとに分割されていますが、第2行目以降の 記述が省略されています。人が見ればこの 4 か月のデータが 2013 年のものであることは分かります が、コンピュータはそれを判読できません。

機械判読性を高めるためには、省略されている値を補完しなければなりません。(図5-2)

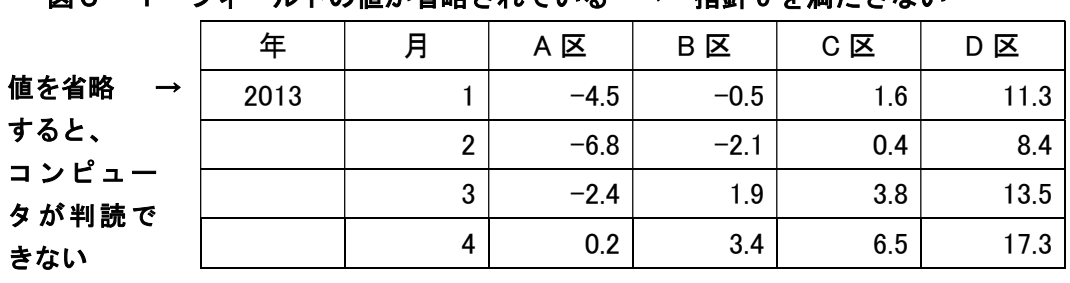

#### 図5-1 フィールドの値が省略されている → 指針5を満たさない

#### 図5-2省略されている値を補完する → 指針5を満たす

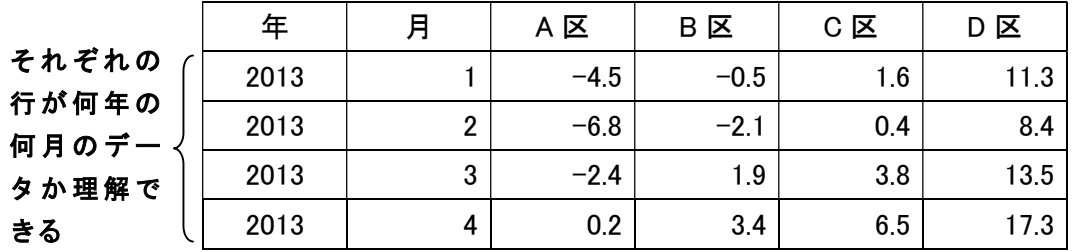

#### (指針 6) 年の値には、西暦表記を備える。

図6-1に示すファイルの「年」の各フィールドは、和暦で記載されています。コンピュータは、 数値の大小で年を比較できる方が処理しやすいため、年の値が単調に増加する西暦の方が扱いやすい。 このため、西暦値を追記する。(図6-2)

H25、S25の表記も和暦の一種になるので、西暦を入れます。

#### 図6-1 和暦で年が記載されている → 指針6を満たさない

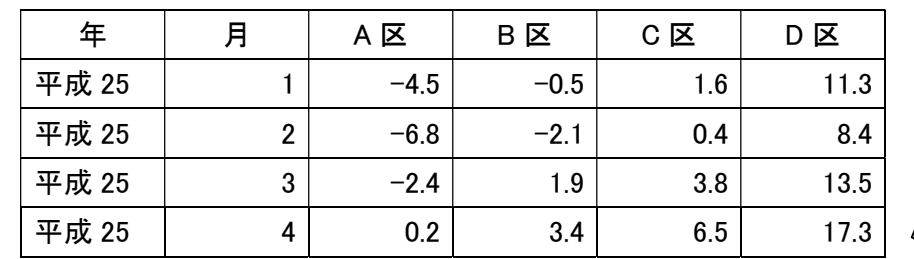

#### 図6-2 西暦を付加する → 指針6を満たす

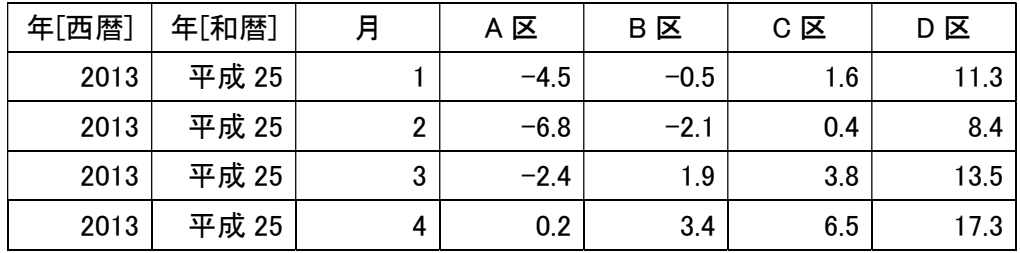

#### (指針 7) フィールドの値の単位を明記する。

図7-1に示すファイルには、値の単位が記載されていない。

データの単位(物理単位、貨幣単位等)は、データ処理に必須であるので、ヘッダに単位を付記す ることによって、フィールドの単位を明記できる。(図7-2 )

#### 図7-1 フィールドの単位が記載されていない → 指針7を満たさない

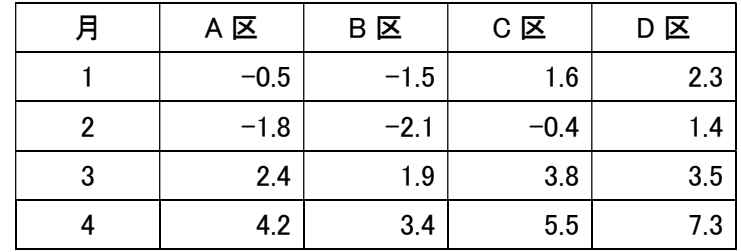

#### 図7-2 ヘッダに単位を付記する → 指針7を満たす

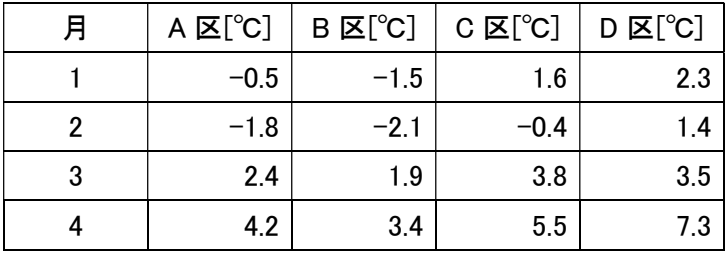

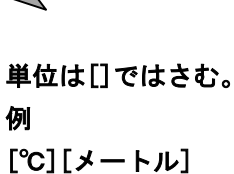

[人][%]など

#### (指針 8) 使ってはいけない文字・記号などを処理する。

#### ①余計な空白を削除する

エクセルなどでは、文字のバランスをとるために文字と文字の間に空白を入れますが、オープン データ化する際には、余計な空白を除きます。

#### ②コンマ「,」を削除する

CSV 形式では、数値と数値、文字と文字などの間をコンマで区切ります。数値にコンマがあると、 コンピュータが「そのコンマがデータの区切りなのか、桁の区切り表示なのか」判断できません。 エクセルなどによる桁区切りの処理で、コンマを削除します。

#### ③機種依存文字は使用しない

機種依存文字は、パソコンやOSなどの違いにより、表示が異なります。機種依存文字はあらか じめ別の文字に変えておきます。半角カタカナも全角にしてください。

#### ④全角・半角は混在しない

アルファベット・数字には「全角文字」「半角文字」がありますが、コンピュータ上は「別の文字」 として扱われます。そのため、混在していると、データの並び替えや抽出などで誤動作を起こして しまいます。

少なくとも、どちらか一方の文字に統一してください。半角文字に統一するのがベターです。

#### (指針 9) 利用している文字コードを明記する。 また、国際的に広く利用されている文字コードを利用する。

日本語を記述する文字コードには、JIS、Shift-JIS、EUC、UTF-8 等、複数あります。記述されて いる文字コードが明記されていなければ、コンピュータが読み取ることは困難です。さらに、データ の国際的な展開や他の規格との整合を考慮し、「UTF-8」の文字コードを利用します。

現在広く利用されている Microsoft Excel の日本語版は、Shift-JIS で CSV 形式のデータを出力し ています。これを UTF-8 に変換する代表的な方法は次のとおり。

#### 上記の指針 1~8 に沿ってエクセルでデータを編集した後、CSV 形式で保存。

#### メモ帳でその CSV データを開き、UTF-8 形式で保存する。

↓

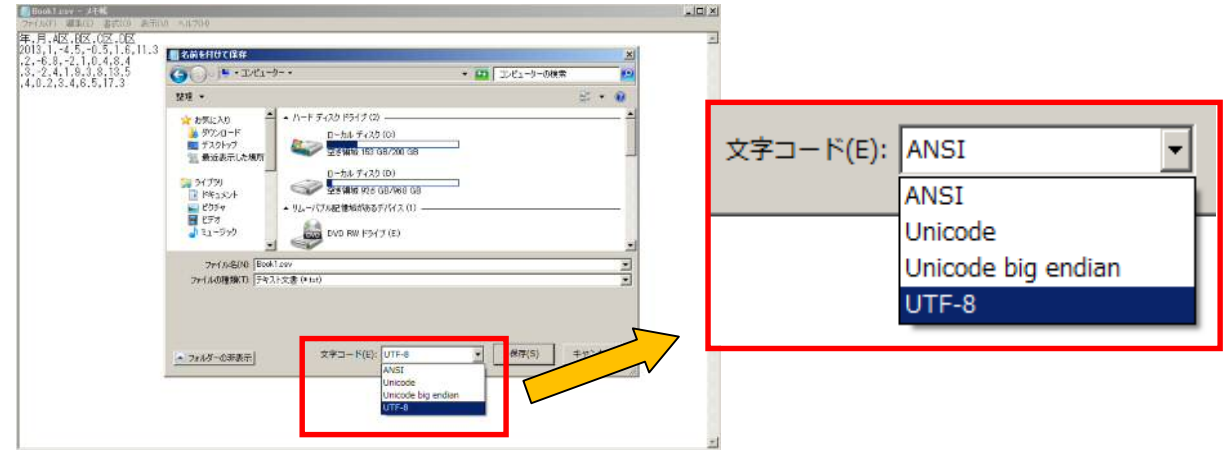

#### (住民基本台帳の例) 一度プログラム化すれば、次回から「コピペ」でデータ変換。

これまで示してきた各指針を反映させる「関数」を組み込んだエクセルファイルを作成・利用すれ ば、毎月更新が必要なデータを簡単に変換・オープンデータ化できます。

例えば、表形式が定型で、毎月公表している「住民基本台帳人口・世帯数」や「推計人口」のエク セルファイルは、下図のようにコピー・ペーストしてオープンデータ化しています。

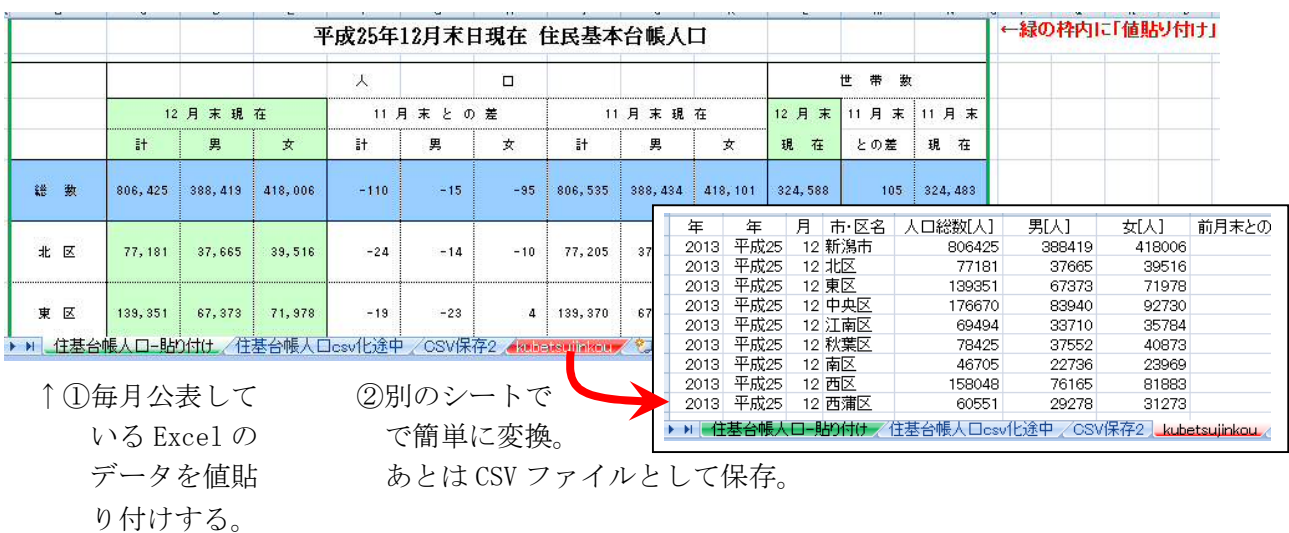

 ③メモ帳で csv ファイルを開き、文字コードを UTF-8 形式で保存。 ……総務課統計係での変換方法

この資料は「オープンデータ流通推進コンソーシアム オープンデータガイド第1版 2014年7月31日」 および「一般社団法人オープン&ビッグデータ活用・地方創生推進機構 オープンデータガイド第 2 版 2015 年 7 月 30 日」などを参考に作成しています。